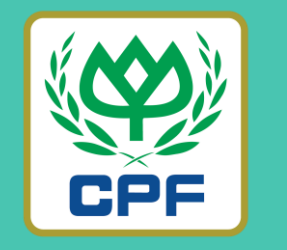

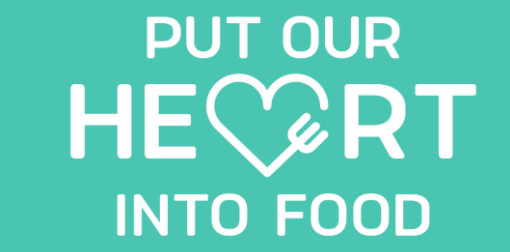

## **MOR** MARRJOY ORDER (ขั้นตอนการลงทะเบียนเพื่อใช้งานระบบ)

**26 MARCH 2022**

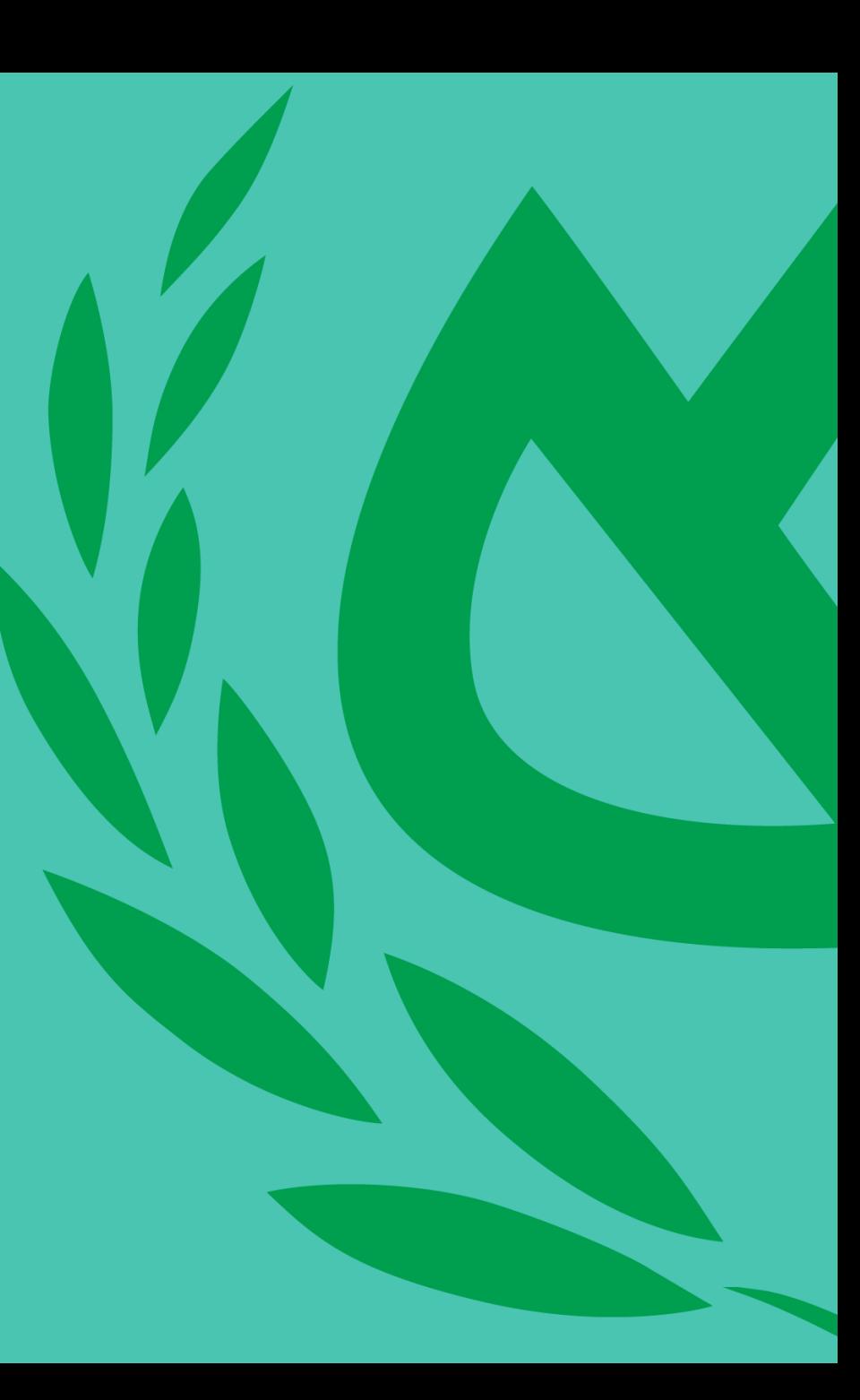

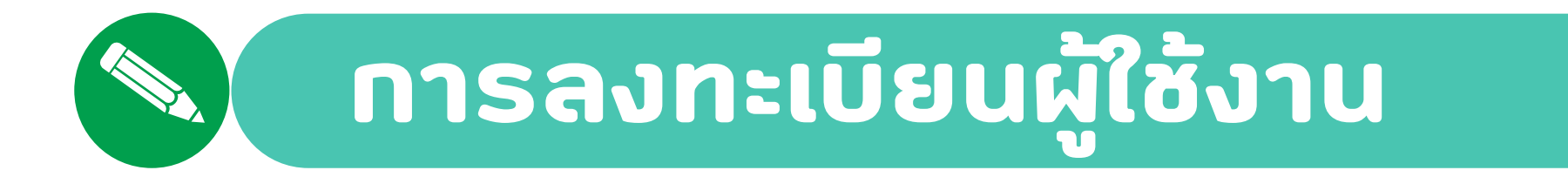

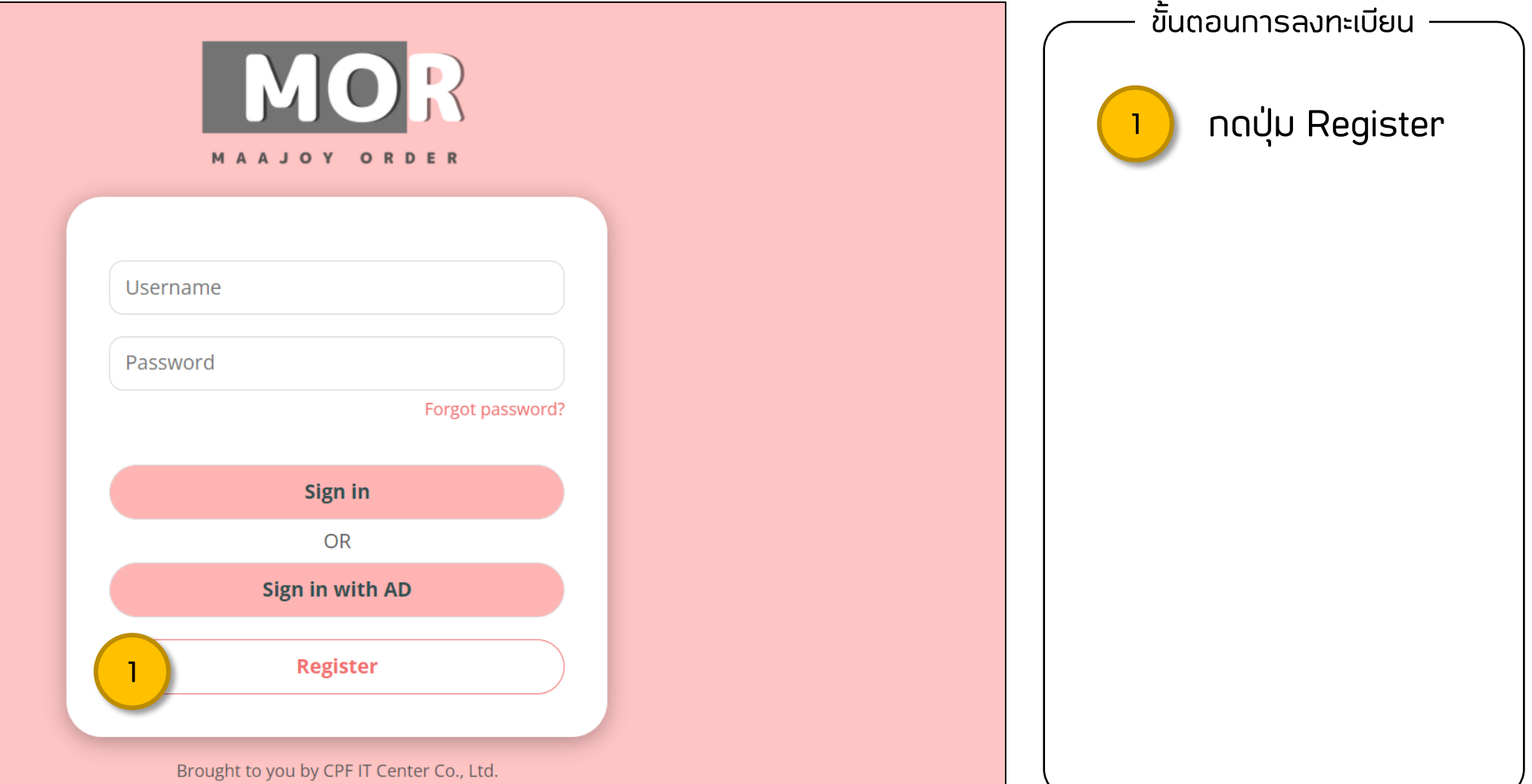

1

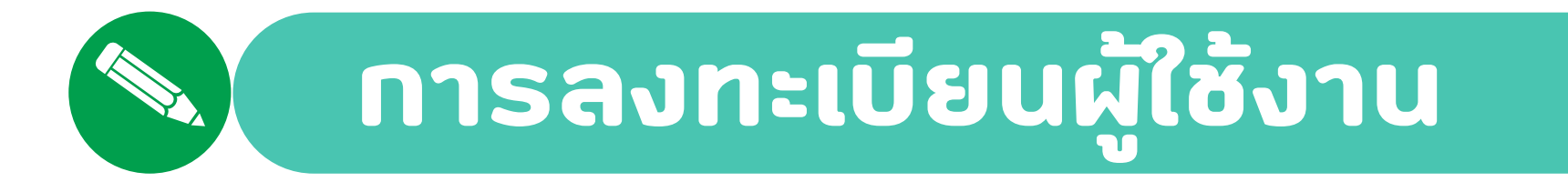

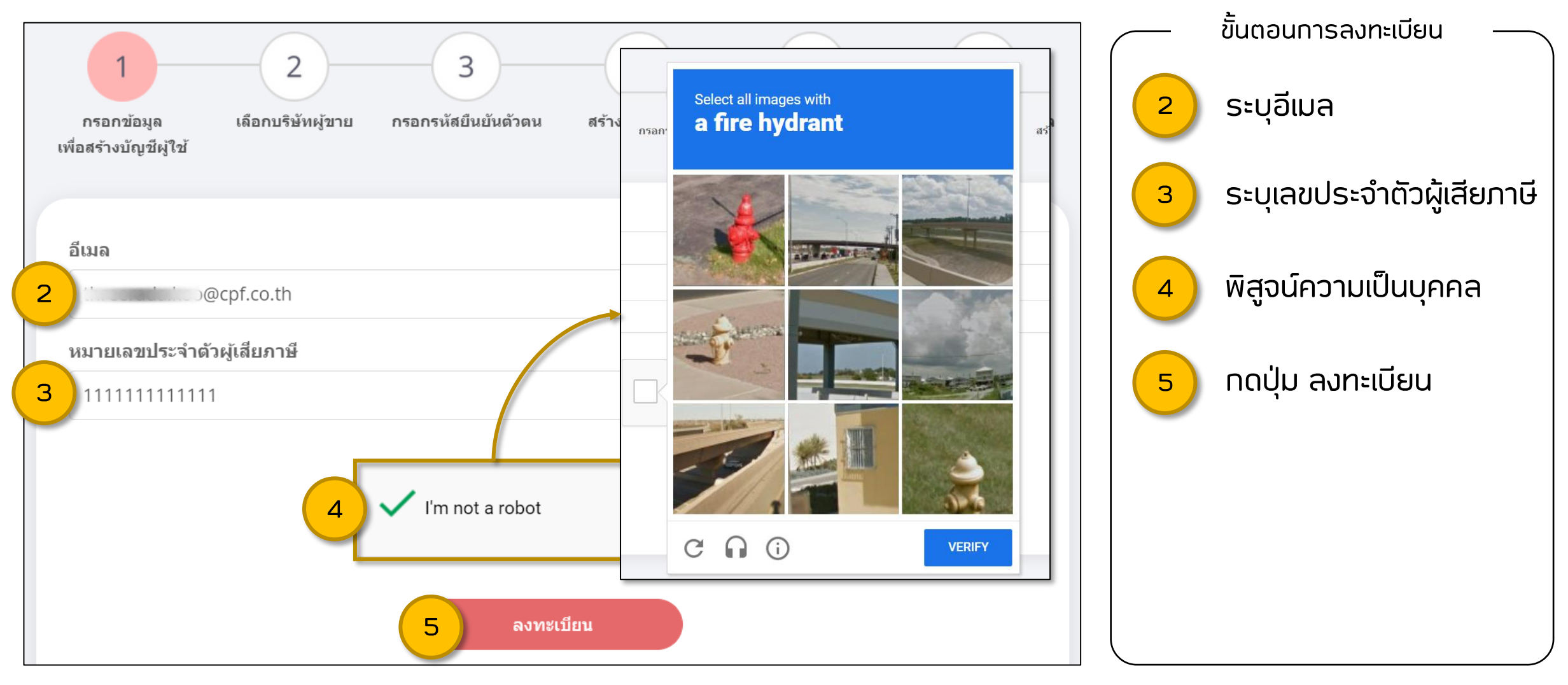

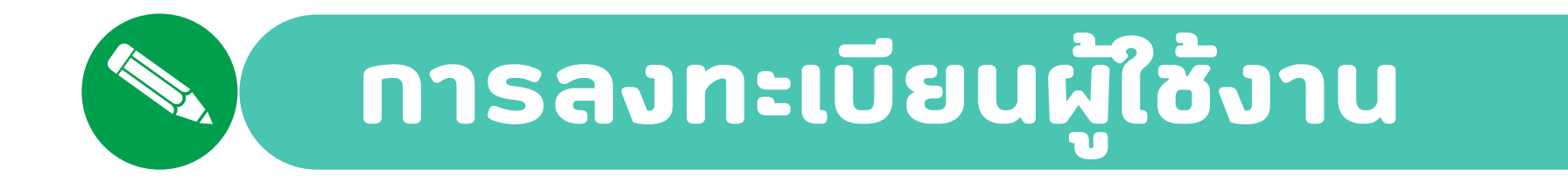

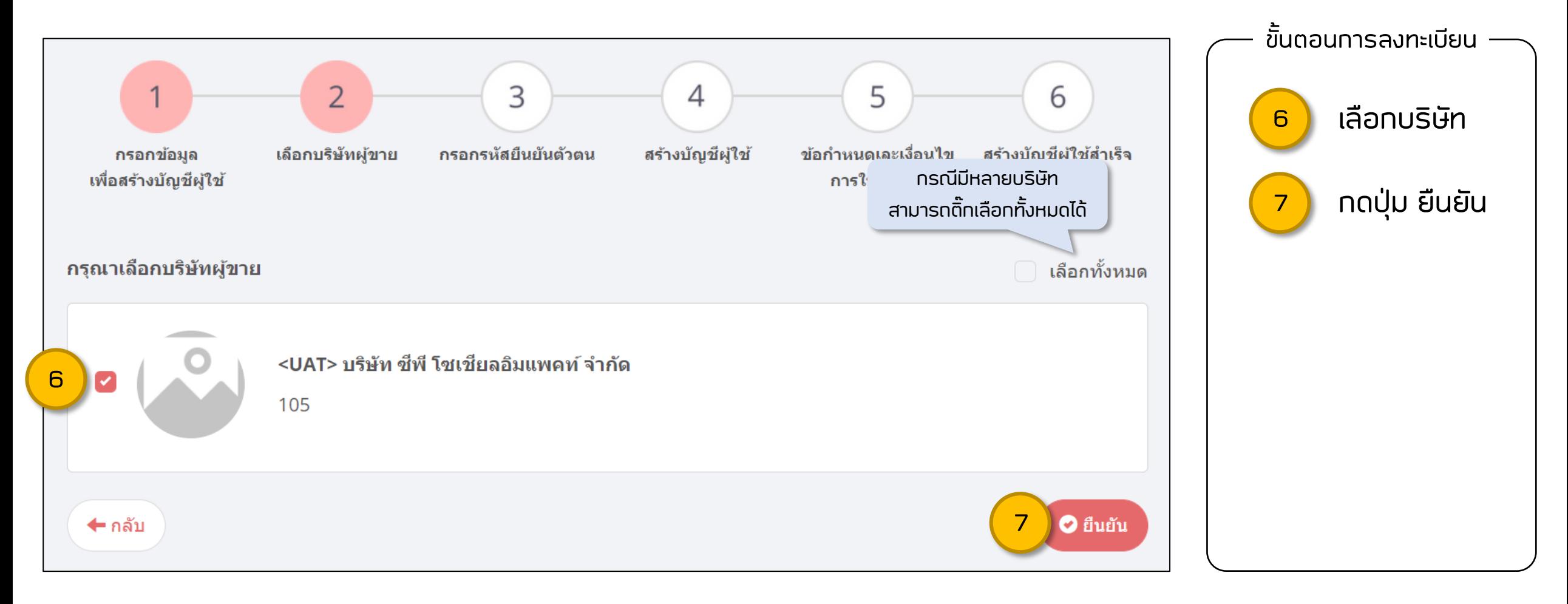

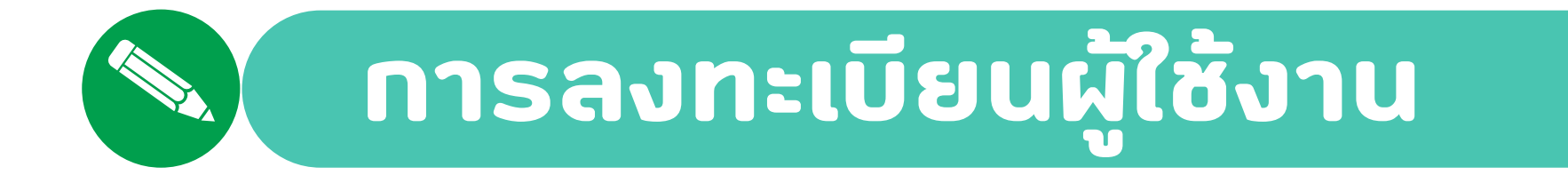

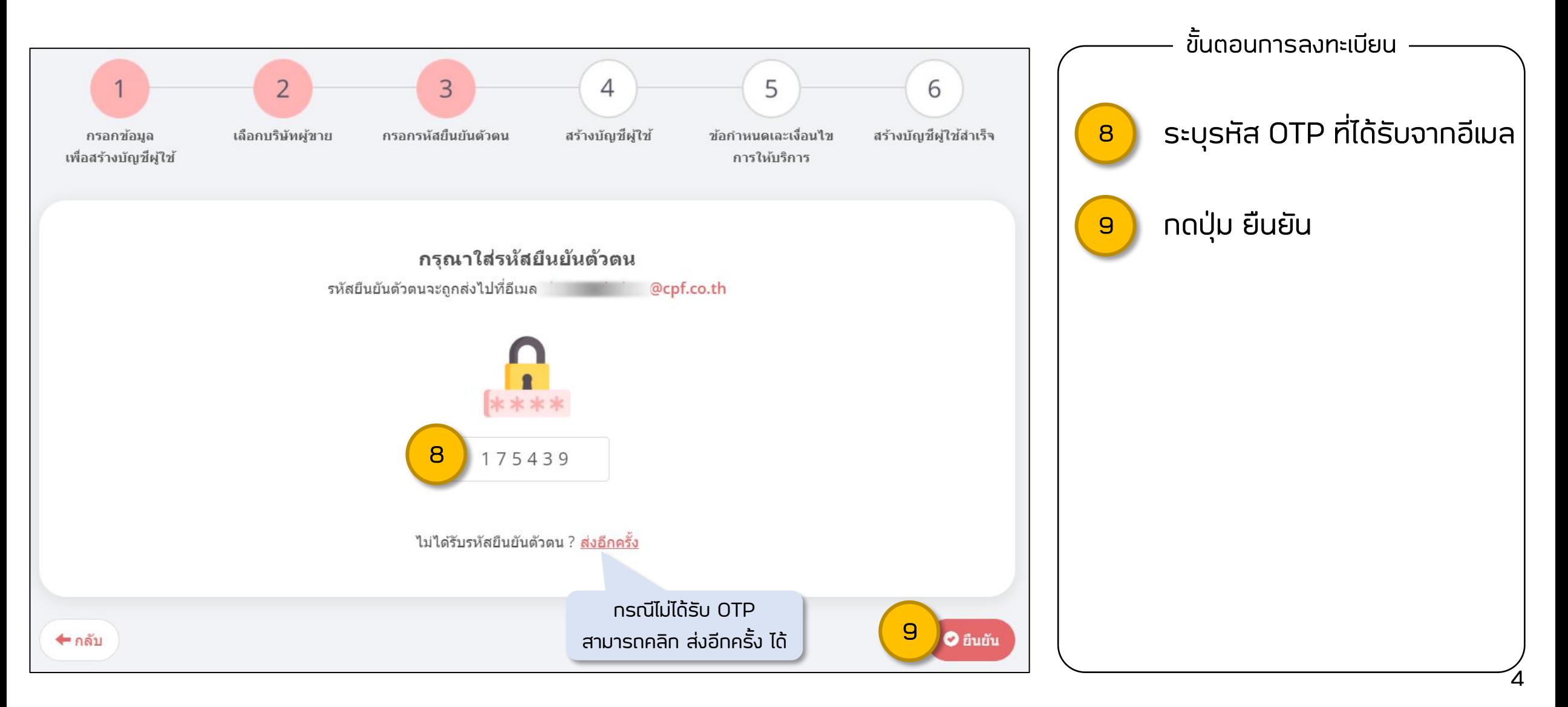

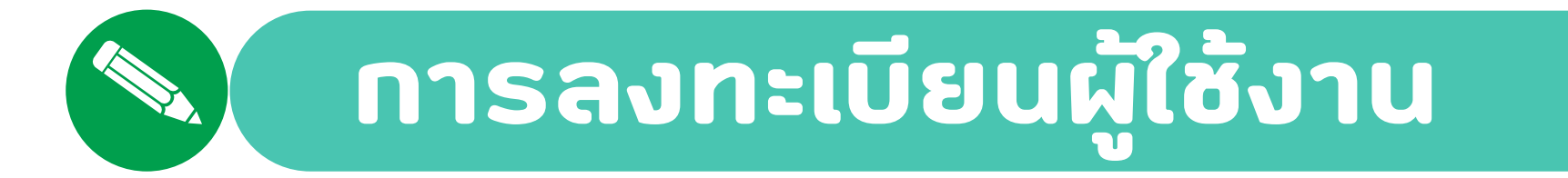

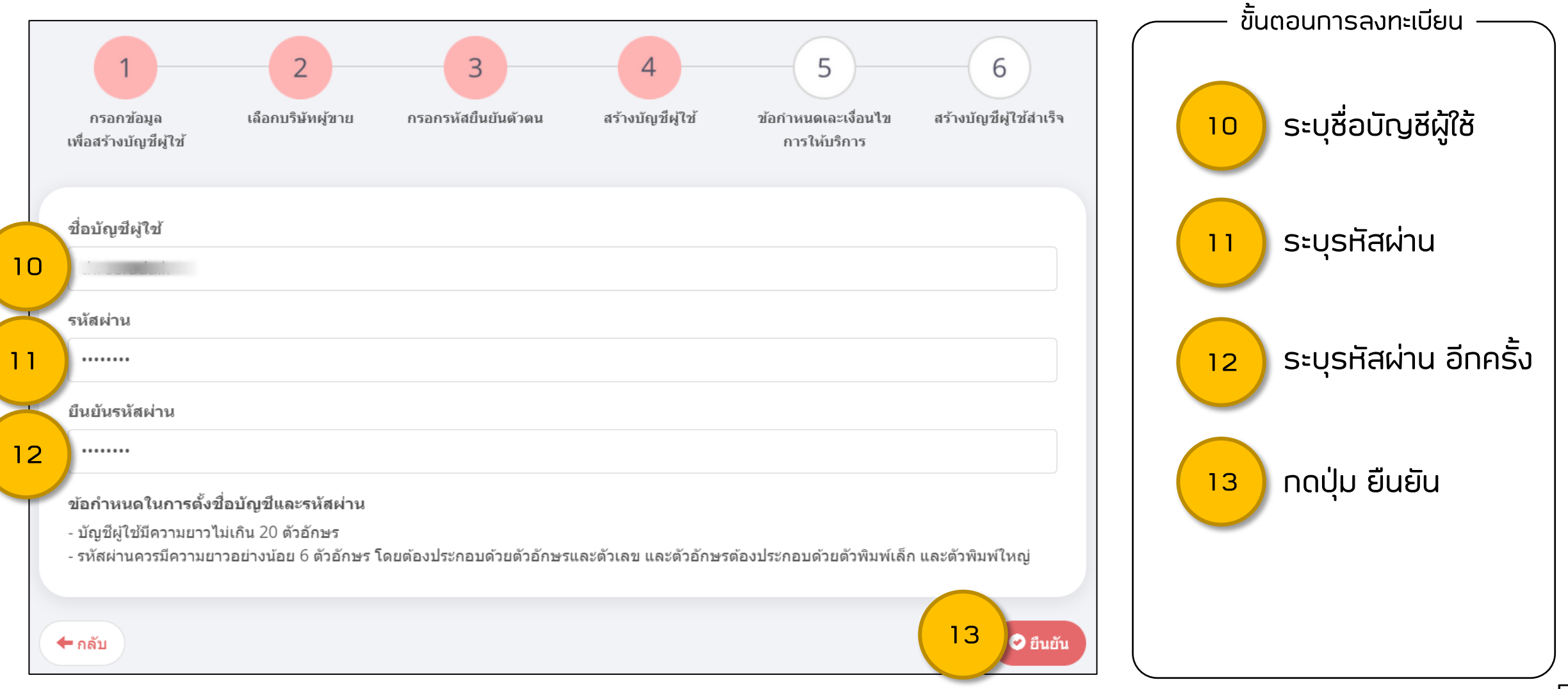

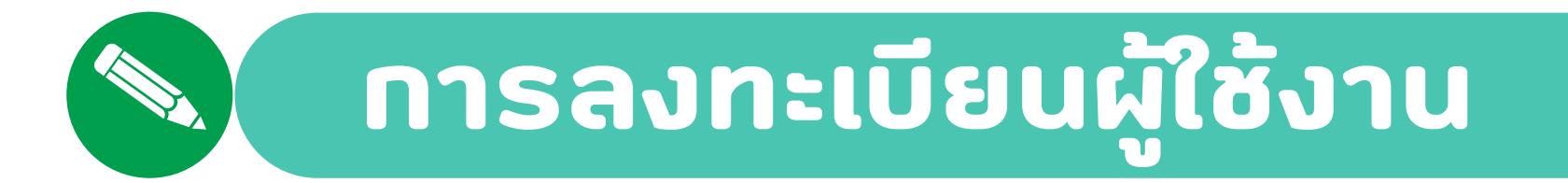

ขั้นตอนการลงทะเบียน ข้อ 9. ผู้ใช้บริการยอมรับว่าข้อมูลส่วนบุคคลของผู้ใช้บริการที่ได้กรอกเพื่อใช้บริการจะถูกส่งผ่านอินเทอร์เน็ตซึ่งเป็นเครือข่ายสาธารณะ โดยผู้ให้บริการจะ ใช้ความระมัดระวังในการกำหนดมาตรการความปลอดภัยมิให้บคคลภายนอกสามารถเข้าถึงข้อมลส่วนบคคลดังกล่าว อย่างไรก็ตามผ่ให้บริการจะไม่รับผิด ิชอบต่อความเสียหายใด ๆ ที่เกิดขึ้นจากการที่บุคคลภายนอกได้เห็น และ/หรือใช้ข้อมลดังกล่าวของผ่ใช้บริการ 14 ี่ ติ๊กยอมรับข้อทำหนด ู่ ข้อ 10. ผู้ใช้บริการรับทราบและตกลงว่าผู้ให้บริการมีความจำเป็นในการเก็บรวบรวม ใช้ ประมวลผล ข้อมูลส่วนบคคลของผู้ใช้บริการ เช่น ชื่อ-นามสกล ้ตำแหน่งที่อย่ หมายเลขโทรศัพท์ เป็นต้น เพื่อวัตถประสงค์ในการให้บริการ รวมถึงการพัฒนาประสิทธิภาพการให้บริการ และยินยอมให้ผ่ให้บริการ ติดต่อ ้ เพื่อแจ้งข้อมูล ข่าวสาร แก่ผู้ใช้บริการ ตลอดระยะเวลาการใช้บริการตามข้อกำหนดและเงื่อนไขนี้ กดปุ่ม สร้างบัญชีผู้ใช้ ข้อ 11. ผู้ใช้บริการตกลงจะไม่เปิดผยข้อมูลใด ๆ ที่เป็นความลับของผู้ให้บริการก่อนได้รับอนุญาติเป็นลายลักษณ์อักษร ไม่ว่าจะเป็นการเปิดเผยผ่านทาง 15 วาจา ลายลักษณ์อักษรหรือวิธีการอื่นใดที่ทำให้ผ่อื่นเข้าถึง ไม่ว่าจะเป็นข้อมลส่วนหนึ่งส่วนใดหรือทั้งหมด และหากการเปิดเผยนั้นส่งผลกระทบหรือสร้าง ้ความเสียหายต่อการแข่งขันหรือการดำเนินธุรกิจของผู้ให้บริการแล้ว ผู้ใช้บริการต้องรับผิดชอบในมูลค่าความเสียหายดังกล่าวให้แก่ผู้ให้บริการ ู่ ข้อ 12. ผู้ใช้บริการต้องใช้ความระมัดระวังกำกับดูแลให้การใช้บริการเป็นไปตามสัญญานี้ และต้องมีมาตรการตราจสอบ ป้องกันและรายงานเหตุการณ์หรือ ิ การใช้งานที่ผิดปกติ และรวมถึงการเปลี่ยนแปลงอันอาจส่งผลกระทบต่อการให้บริการให้ผ่ให้บริการทราบโดยทันที่ ข้อ 13. ผ่ใช้บริการหากไม่ปฏิบัติตามสัญญาฉบับนี้ ผ่ให้บริการมีสิทธิระงับการให้บริการโดยทันที โดยที่มิต้องแจ้งให้ทราบล่วงหน้าและมิต้องรับผิดชอบ ิชดใช้ค่าเสียหายใดๆ ให้แก่ผ่ใช้บริการทั้งสิ้น และหากการไม่ปฏิบัตินั่นเป็นเหตให้ผ่อื่นได้รับความเสียหาย ผ่ใช้บริการต้องชดใช้ความเสียหายที่เกิดขึ้นทั้ง สิน ู่ ข้าพเจ้าได้อ่านและยอมรับข้อกำหนดและเงื่อนไขการใช้บริการระบบ MaaJoy Order (MOR) ข้าพเจ้าได้อ่านและทำความเข้าใจ ประกาศเกี่ยวกับการ คุ้มครองข้อมูลส่วนบุคคล (Privacy Notice) เรียบร้อยแล้ว 15 <u>่ 2</u> สร้างบัญชีผู้ใช่ ี ← กลับ

14

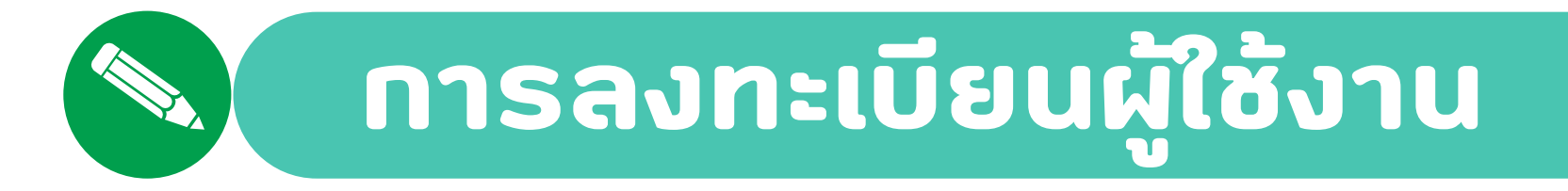

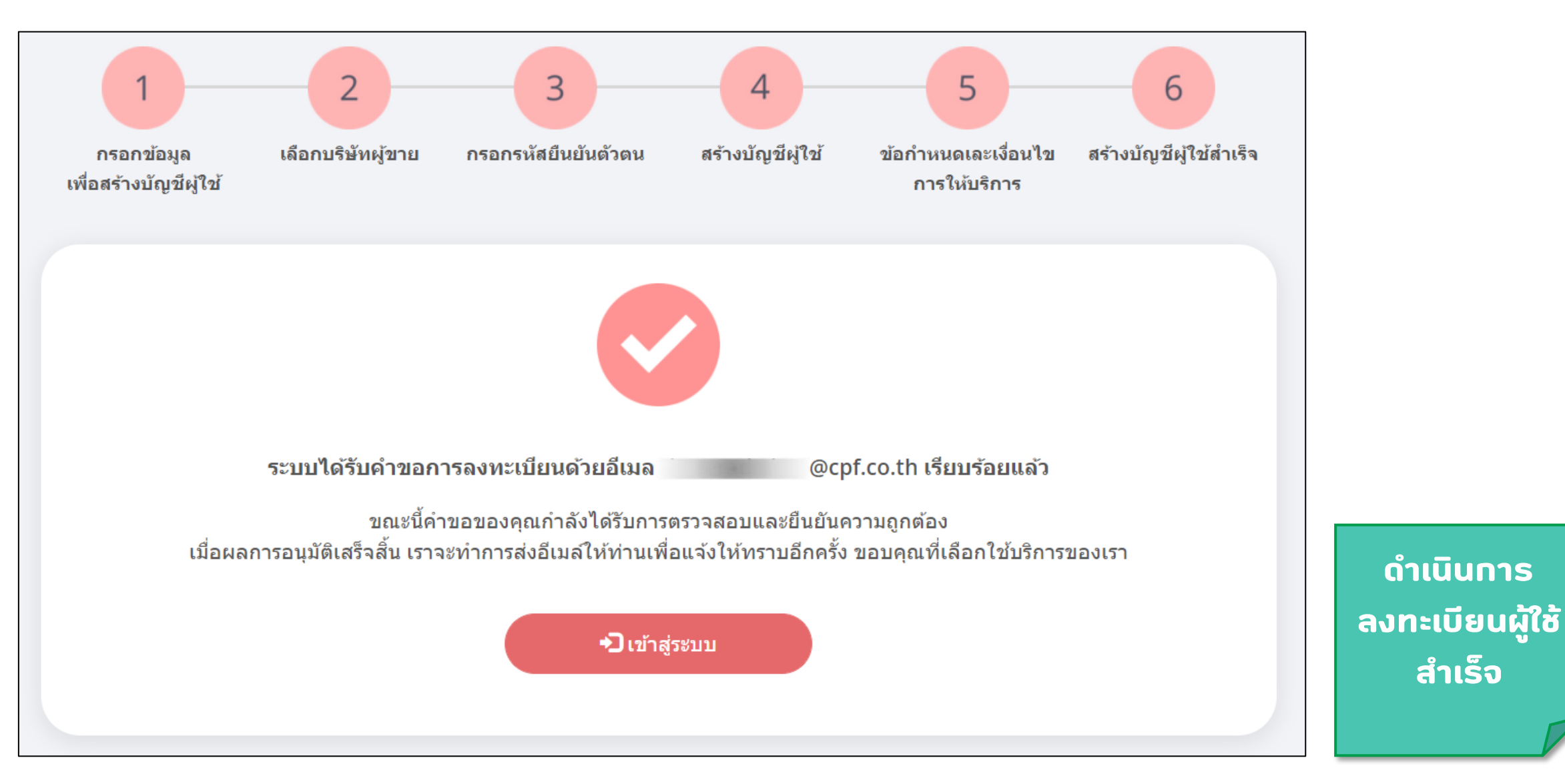

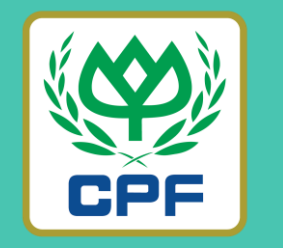

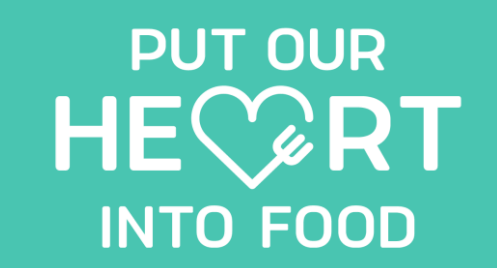

## **Thank You**

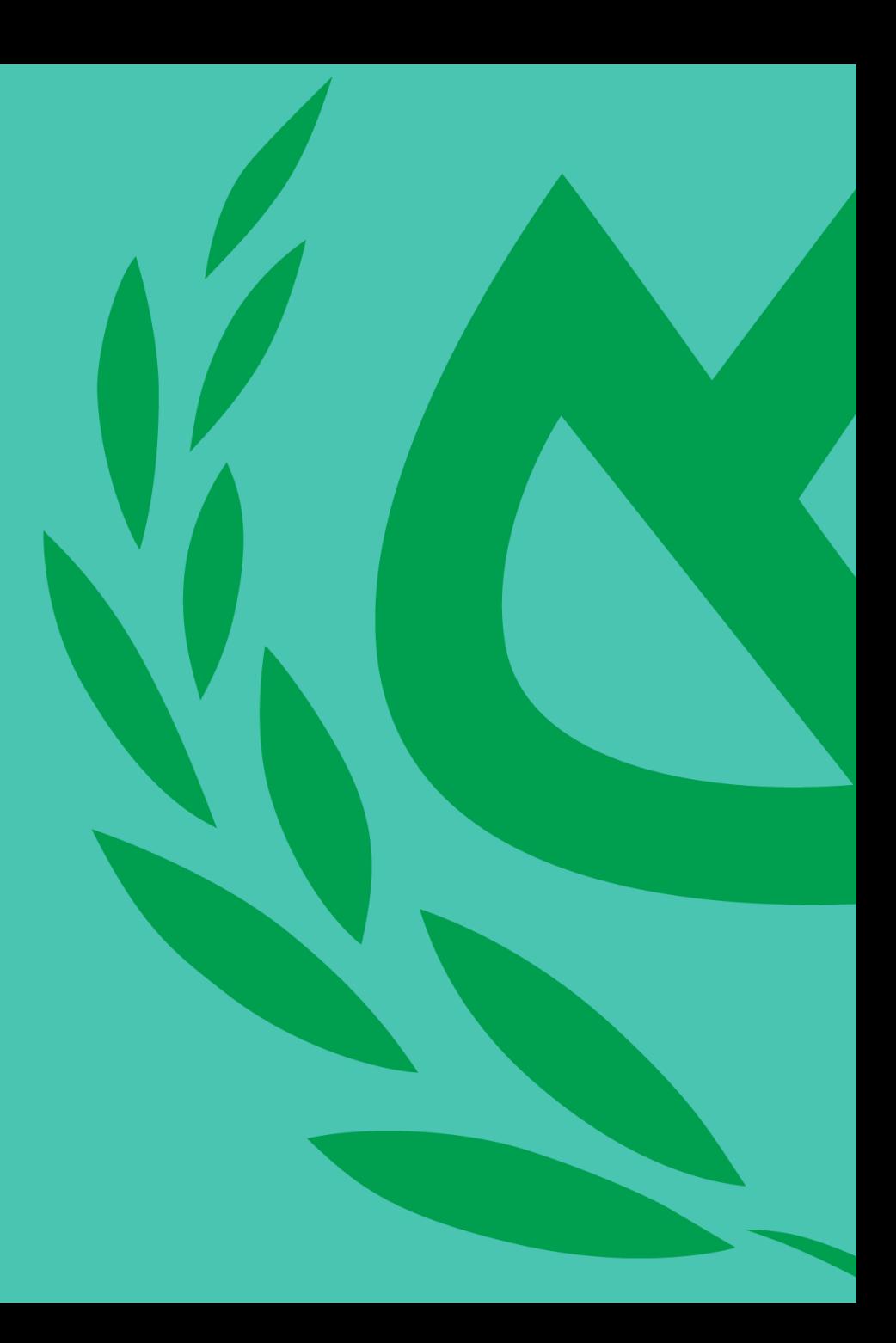